# **RF Toolbox Release Notes**

# **Contents**

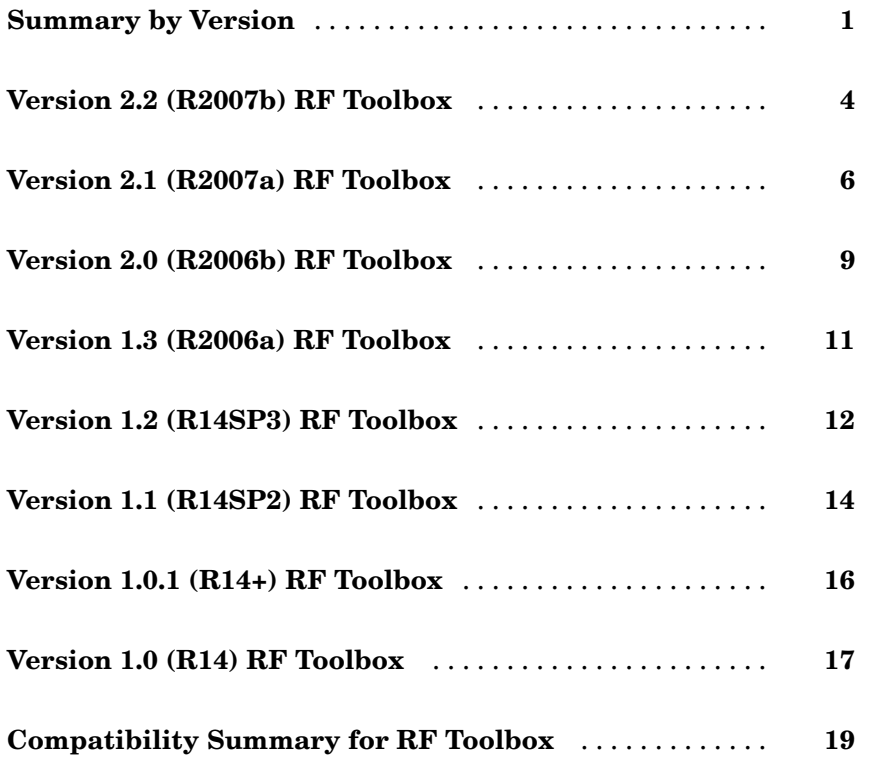

# <span id="page-4-0"></span>**Summary by Version**

This table provides quick access to what's new in each version. For clarification, see "About Release Notes" on page 1.

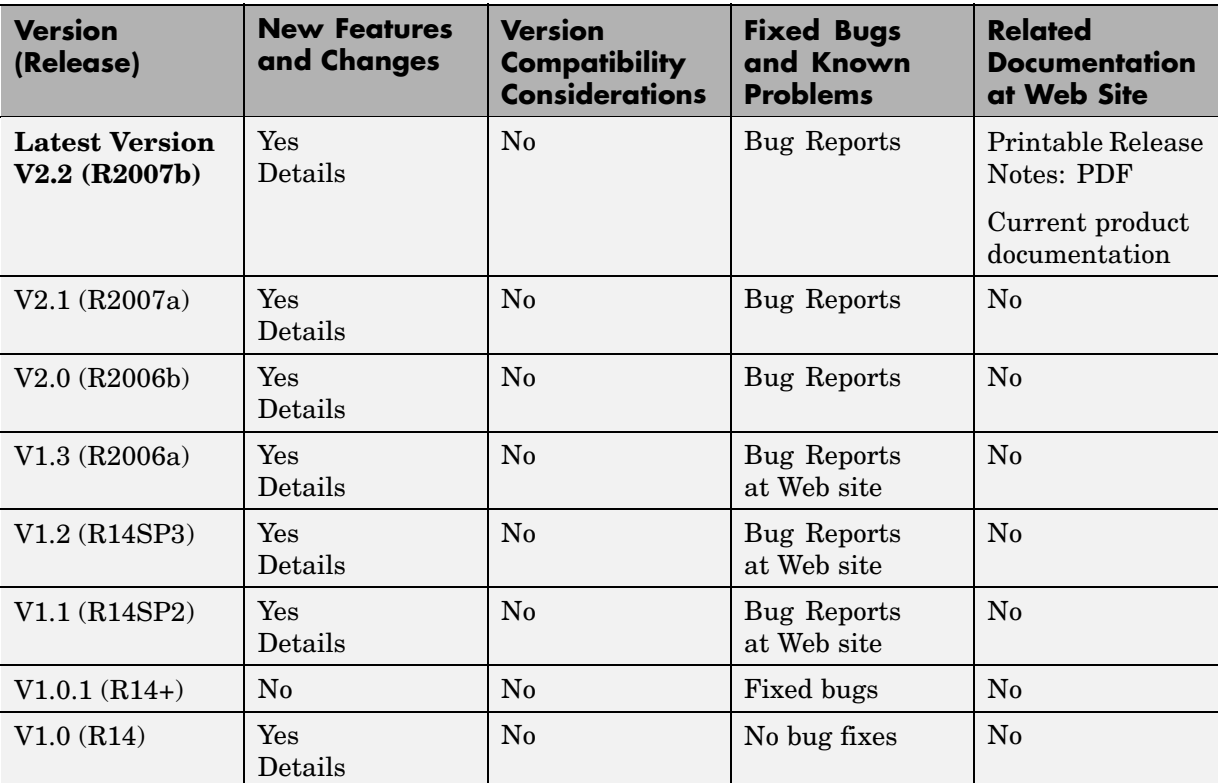

### **About Release Notes**

Use release notes when upgrading to a newer version to learn about new features and changes, and the potential impact on your existing files and practices. Release notes are also beneficial if you use or support multiple versions.

If you are not upgrading from the most recent previous version, review release notes for all interim versions, not just for the version you are installing. For

example, when upgrading from V1.0 to V1.2, review the New Features and Changes, Version Compatibility Considerations, and Bug Reports for V1.1 and V1.2.

#### **New Features and Changes**

These include

- **•** New functionality
- Changes to existing functionality
- **•** Changes to system requirements ([complete system requirements](http://www.mathworks.com/products/rftoolbox/requirements.html) for the current version are at the MathWorks Web site)
- **•** Any version compatibility considerations associated with each new feature or change

#### **Version Compatibility Considerations**

When a new feature or change introduces a reported incompatibility between versions, its description includes a **Compatibility Considerations** subsection that details the impact. For a list of all new features and changes that have reported compatibility impact, see the ["Compatibility S](#page-22-0)ummary for RF Toolbox[" on page 19](#page-22-0).

Compatibility issues that are reported after the product has been released are added to [Bug Reports](http://www.mathworks.com/support/bugreports/) at the MathWorks Web site. Because bug fixes can sometimes result in incompatibilities, also review fixed bugs in Bug Reports for any compatibility impact.

#### **Fixed Bugs and Known Problems**

MathWorks Bug Reports is a user-searchable database of known problems, workarounds, and fixes. The MathWorks updates the Bug Reports database as new problems and resolutions become known, so check it as needed for the latest information.

Access Bug Reports at the MathWorks Web site using your MathWorks Account. If you are not logged in to your MathWorks Account when you link to Bug Reports, you are prompted to log in or create an account. You then can view bug fixes and known problems for R14SP2 and more recent releases.

The Bug Reports database was introduced for R14SP2 and does not include information for prior releases. You can access a list of bug fixes made in prior versions via the links in the summary table.

#### **Related Documentation at Web Site**

**Printable Release Notes (PDF).** You can print release notes from the PDF version, located at the MathWorks Web site. The PDF version does not support links to other documents or to the Web site, such as to Bug Reports. Use the browser-based version of release notes for access to all information.

**Product Documentation.** At the MathWorks Web site, you can access complete product documentation for the current version and some previous versions, as noted in the summary table.

# <span id="page-7-0"></span>**Version 2.2 (R2007b) RF Toolbox**

This table summarizes what's new in Version 2.2 (R2007b):

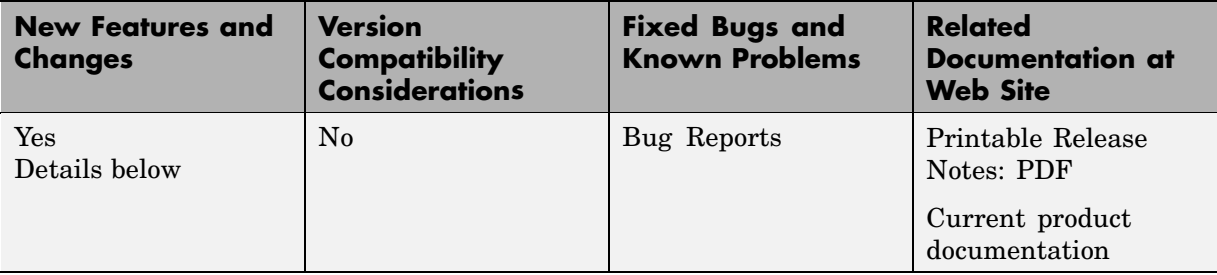

New features and changes introduced in this version are:

- "snp2smp Function Added" on page 4
- **•** "circle Method Added" on page 4
- **•** "powergain Function Added" on page 4
- **•** ["Smith Chart Enhanced" on page 5](#page-8-0)
- **•** ["Demos Added and Updated" on page 5](#page-8-0)

### **snp2smp Function Added**

Use the new snp2smp function to convert N-port S-parameter data and termination impedances to M-port S-parameters.

### **circle Method Added**

Use the new circle method to place circles on a Smith® Chart to depict stability regions and display constant gain, noise figure, reflection, and immitance circles.

### **powergain Function Added**

Use the new powergain function to compute various power gains of a 2-port network.

### <span id="page-8-0"></span>**Smith Chart Enhanced**

The smith method now lets you plot the network parameters of devices with more than two ports on a Smith Chart.

### **Demos Added and Updated**

Modeling a High-Speed Backplane (Part 1: Measured 16-Port S-Parameters to 4-Port S-Parameters) is the new first part of a four-part demo on "Modeling a High-Speed Backplane." The new demo shows how to extract 4-port S-parameter data from 16-port S-parameter data. The original three parts of the demo are now parts 2, 3, and 4.

The following demos replace the "Designing Impedance Matching Networks" and "Placing Circles on a Smith Chart" demos, respectively, and show how to use the new circle method:

- **•** Designing Matching Networks (Part 1: Networks with an LNA and Lumped Elements) uses the available gain design technique to design a low-noise amplifier for a wireless communication system.
- **•** Designing Matching Networks (Part 2: Single Stub Transmission Lines) shows how to design input and output matching networks for an amplifier.

# <span id="page-9-0"></span>**Version 2.1 (R2007a) RF Toolbox**

This table summarizes what's new in Version 2.1 (R2007a):

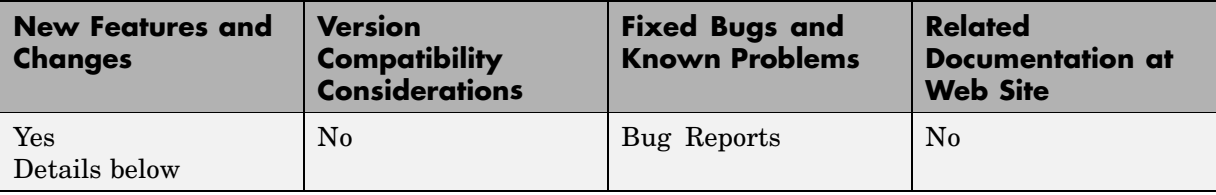

New features and changes introduced in this version are

- **•** "Agilent P2D and S2D System-Level Verification Model Support Added" on page 6
- ["Mixer Spur Analysis Added" on page 7](#page-10-0)
- **•** ["timeresp Method Added" on page 7](#page-10-0)
- **•** ["Plotting Methods Added" on page 7](#page-10-0)
- **•** ["gamma2z Function Added" on page 8](#page-11-0)
- **•** ["Tab Completion Added" on page 8](#page-11-0)
- **•** ["Data Tips Added" on page 8](#page-11-0)
- **•** ["Demos Added and Updated" on page 8](#page-11-0)

#### **Agilent P2D and S2D System-Level Verification Model Support Added**

The rfckt.amplifier and rfckt.mixer objects now let you import system-level verification models of amplifiers and mixers, respectively, using data from Agilent P2D and S2D files.

Use P2D files to specify the following data for multiple operating conditions, such as temperature and bias values:

- **•** Small-signal network parameters
- **•** Power-dependent network parameters
- <span id="page-10-0"></span>**•** Noise data
- **•** Intermodulation tables

Use S2D files to specify the following data for multiple operating conditions:

- **•** Small-signal network parameters
- Gain compression  $(1 \text{ dB})$
- **•** Third-order intercept point (IP3)
- Power-dependent  $S_{21}$  parameters
- **•** Noise data
- **•** Intermodulation tables

Use the following methods to work with operating condition data after you import a P2D or S2D file into an RF object:

- **•** setop Use this method to set operating condition values or to list all available values.
- **•** getop Use this method to display the selected operating condition values.

### **Mixer Spur Analysis Added**

RF Toolbox lets you import an intermodulation table into an rfckt.mixer object. The object's plot method has a new option for plotting mixer spur data.

### **timeresp Method Added**

Use the new timeresp method of the rfmodel.rational object to compute the time response of an rfmodel object to a specified input signal. Use this method rather than computing impulse response with the impulse method and then convolving that response with the input signal because the timeresp method generally gives a more accurate output signal for a given input signal.

### **Plotting Methods Added**

Four new plotting methods provide additional plotting options:

- <span id="page-11-0"></span>**•** Use the plotyy method of the rfckt class to create a plot that contains RF circuit object data on both the left and right Y-axes.
- **•** Use the loglog method of the rfckt class to plot RF circuit object data on a log-log scale.
- **•** Use the semilogx method of the rfckt class to plot RF circuit object data using a logarithmic scale for the X-axis.
- **•** Use the semilogy method of the rfckt class to plot RF circuit object data using a logarithmic scale for the Y-axis.

### **gamma2z Function Added**

Use the new gamma2z function to compute input impedance from a reflection coefficient.

### **Tab Completion Added**

Tab completion is now available in the MATLAB® command window for all RF Toolbox functions and methods. For more information on tab completion, see "Tab Completion in the Command Window" in the MATLAB documentation.

### **Data Tips Added**

Data tips are now available for any RF plot. For more information on data tips, see "Data Cursor — Displaying Data Values Interactively" in the MATLAB documentation.

### **Demos Added and Updated**

Visualizing Mixer Spurs shows how to use RF Toolbox to perform mixer spur analysis using data from an intermodulation table and then plot the output power spectrum of the desired signal and the undesired spurs.

Modeling a High-Speed Backplane (Part 1: Measured 4-Port S-Parameters to a Rational Function Model) now uses the timeresp method to compute the time-domain response of a system characterized by measured data.

Modeling a High-Speed Backplane (Part 2: Rational Function Model to Simulink Model) now includes code that you can use to generate a Simulink<sup>®</sup> model for any rfmodel.rational object.

## <span id="page-12-0"></span>**Version 2.0 (R2006b) RF Toolbox**

This table summarizes what's new in Version 2.0 (R2006b):

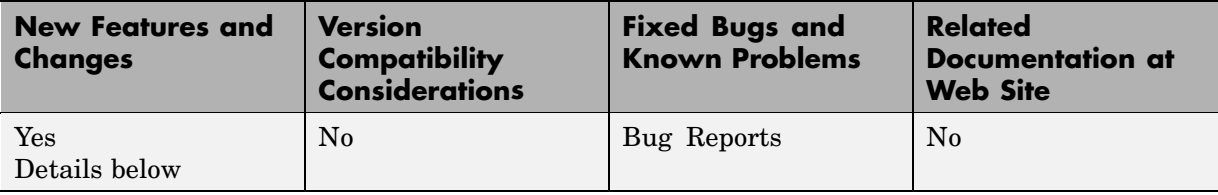

Version 2.0 (R2006b) lets you create a rational function model from measured network parameters. This type of model is useful to signal integrity engineers, whose goal is to reliably connect high-speed semiconductor devices with, for example, multi-Gbit/s serial data streams across backplanes and printed circuit boards. New features and changes introduced in this version are described in this section.

### **S-Parameter Conversion Function Added**

Use the s2tf function to convert 2-port scattering parameters into a transfer function that represents the normalized voltage gain of a 2-port network.

### **rfmodel Class Added**

Use objects from the rfmodel class to represent components and networks with mathematical equations. The rfmodel.rational object stores a rational function model of a component or network.

### **rationalfit Function Added**

Use the rationalfit function to fit a rational function to passive data that represents an RF component or network and then store the result in an rfmodel.rational object.

### **freqresp and impulse Functions Added**

Use the freqresp method of the rfmodel class to compute the frequency response of an rfmodel object.

Use the impulse method of the rfmodel class to compute the impulse response of an rfmodel object.

### **Support for Exporting Verilog-A Models Added**

Use the writeva method of the rfmodel class to export a description of an RF component or network for use in a time-domain circuit simulator.

### **Demos Added**

"Modeling a High-Speed Backplane (Part 1: Measured 4-Port S-Parameters to a Rational Function Model)" shows how to use RF Toolbox to model a differential high-speed backplane using rational functions.

"Modeling a High-Speed Backplane (Part 2: Rational Function Model to a Verilog-A Module)" shows how to use RF Toolbox functions to generate a Verilog-A module that models the high-level behavior of a high-speed backplane.

"Modeling a Differential High-Speed Backplane in Simulink" shows how to use Simulink to simulate a differential high-speed backplane.

## <span id="page-14-0"></span>**Version 1.3 (R2006a) RF Toolbox**

This table summarizes what's new in Version 1.3 (R2006a):

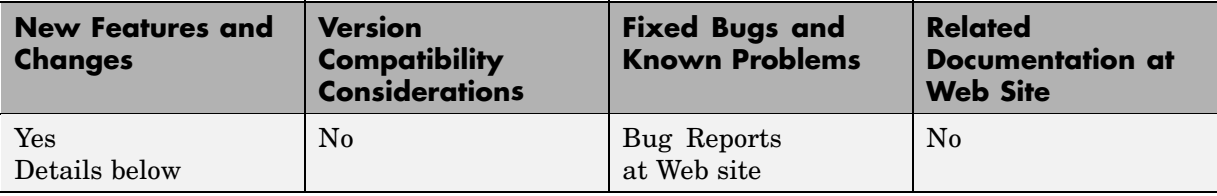

New features and changes introduced in this version are

### **S-Parameter Conversion Functions Added**

Use the s2scc function to convert 4-port, single-ended S-parameters to 2-port, common mode S-parameters.

Use the s2scd function to convert 4-port, single-ended S-parameters to 2-port, cross mode S-parameters.

Use the s2sdc function to convert 4-port, single-ended S-parameters to 2-port, cross mode S-parameters.

Use the s2sdd function to convert 4-port, single-ended S-parameters to 2-port, differential mode S-parameters.

## <span id="page-15-0"></span>**Version 1.2 (R14SP3) RF Toolbox**

This table summarizes what's new in Version 1.2 (R14SP3):

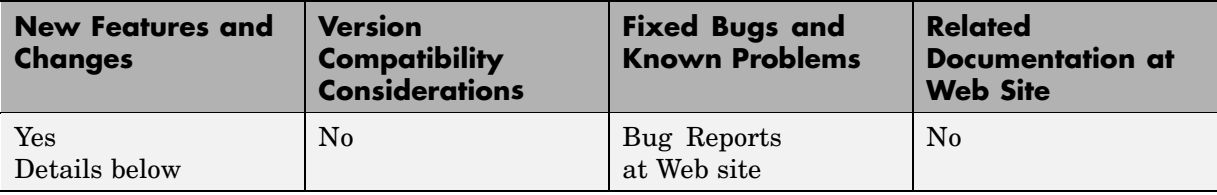

New features and changes introduced in this version are

### **extract Function Added**

Use the extract function to extract specified network parameters from a circuit or data object and return the result in an array.

### **Circuit Object Added**

Use rfckt.rlcgline to construct an RLCG transmission line object.

### **Transmission Line Object Improved**

The new Freq property of the circuit object, rfckt.txline, is a vector of positive frequencies at which the parameter values are known.

The Loss, PV, and ZO properties of the circuit object, rfckt.txline, can now be vectors of line loss, phase velocity, and characteristic impedance values that correspond to the frequencies specified in the Freq property.

The new IntpType property of the circuit object, rfckt.txline, is the interpolation method used to calculate the parameter values between the known frequencies.

### **Touchstone Data File Support Improved**

RF Toolbox can now read data from Touchstone data files that contain comments and spaces between sections of data.

### **Demos Improved**

The RF Toolbox demos have new documentation and can be accessed using an improved interface.

### **Command Window Help for Functions That Act on Circuit Objects Added**

You can access help for functions that act on circuit objects by using the syntax help *functionname* at the MATLAB command prompt.

## <span id="page-17-0"></span>**Version 1.1 (R14SP2) RF Toolbox**

This table summarizes what's new in Version 1.1 (R14SP2):

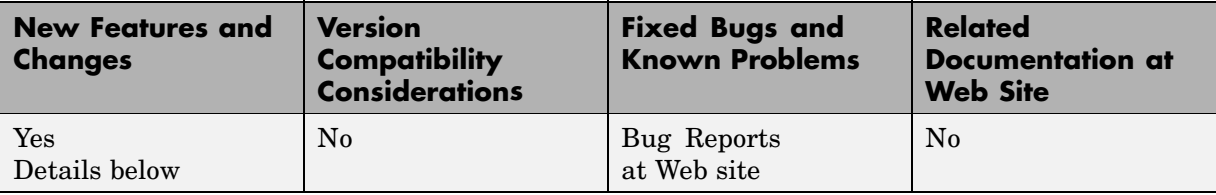

New features and changes introduced in this version are

- **•** "Plot Figures Integrated into the RF Tool GUI" on page 14
- **•** "Five Objects Added" on page 14
- "Three Circuit Objects Added" on page 14
- ["Methods Added" on page 15](#page-18-0)
- **•** ["Method Enhanced" on page 15](#page-18-0)
- **•** ["Functions Added" on page 15](#page-18-0)
- **•** ["General Enhancements" on page 15](#page-18-0)

### **Plot Figures Integrated into the RF Tool GUI**

In earlier versions, a plot figure would appear in a separate window after clicking the **Plot** button. In this version, plot figures are integrated into the GUI itself.

### **Five Objects Added**

These objects can be used to store rfdata such as network parameters, noise figure, power, IP3, and spot noise.

### **Three Circuit Objects Added**

Use rfckt.delay to model delay lines, rfckt.hybridg to model hybrid G connected networks, and rfckt.passive to model RF passive networks.

### <span id="page-18-0"></span>**Methods Added**

The new write method allows saving of RF network data into files for all rfckt objects.

The new methods, read and restore, read and restore data for rfckt.datafile, rfckt.amplifier, and rfckt.mixer.

### **Method Enhanced**

The analyze method now takes three additional optional inputs for the load, source, and reference impedances.

### **Functions Added**

The functions stabilitymu and stabilityk calculate the stability factors µ and k.

The functions h2g and g2h convert between hybrid G and hybrid H parameters.

### **General Enhancements**

It is now possible to create the objects rfckt.amplifier and rfckt.mixer from a MATLAB variable.

The frequency-dependent NF and IP3 data types were added to the AMP format.

# <span id="page-19-0"></span>**Version 1.0.1 (R14+) RF Toolbox**

This table summarizes what's new in Version 1.0.1 (R14+):

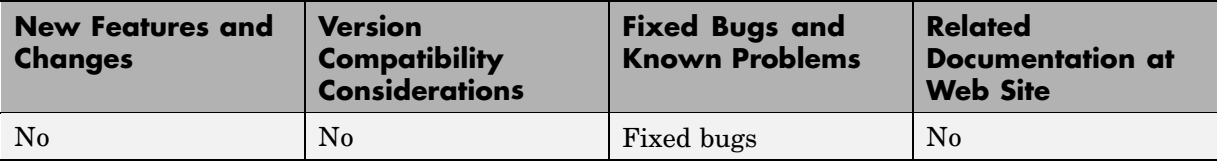

### <span id="page-20-0"></span>**Version 1.0 (R14) RF Toolbox**

This table summarizes what's new in Version 1.0 (R14):

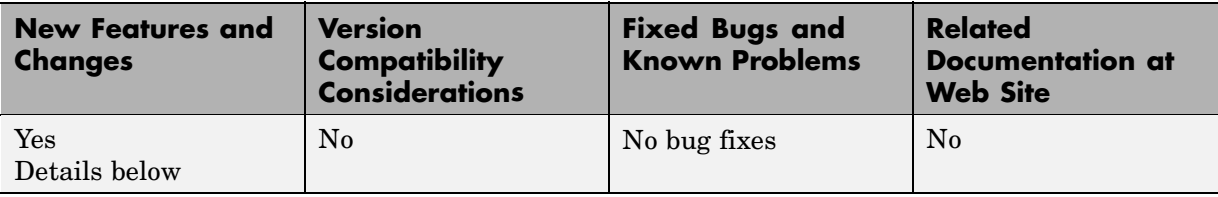

New features and changes introduced in this version are

- "Introduction to RF Toolbox" on page 17
- **•** "RF Circuits" on page 17
- **•** ["Data Visualization" on page 18](#page-21-0)
- ["Data Format Support" on page 18](#page-21-0)
- **•** ["RF Analysis GUI" on page 18](#page-21-0)

### **Introduction to RF Toolbox**

RF Toolbox enables you to create and combine RF circuits for simulation in the frequency domain with support for both nonlinear and noise data. You can read, write, analyze, combine, and visualize RF network parameters. RF Toolbox enables you to

- **•** Work directly with network parameter data.
- **•** Model RF networks.
- **•** Analyze circuits interactively.

#### **RF Circuits**

RF Toolbox provides classes that let you model these circuit objects and networks.

- **•** Passive networks
- **•** Amplifiers and mixers
- <span id="page-21-0"></span>**•** Transmission lines: coaxial, coplanar waveguide, general transmission, microstrip, parallel-plate, and two-wire
- **•** SeriesRLC and shuntRLC circuits
- **•** LC ladder filters: LC bandpass pi, LC bandpass tee, LC bandstop pi, LC bandstop tee, LC highpass pi, LC highpass tee, LC lowpass pi, and LC lowpass tee
- **•** Networks: cascade, hybrid, parallel, and series

You can also model general circuit elements from data files.

#### **Data Visualization**

RF Toolbox lets you plot the network parameters of the circuits you create.

You can generate an X-Y plane plot, polar plane plot, or Smith chart of one or more selected network parameters directly from your data. You can also generate these plots from circuit objects you create using RF Toolbox. See "RF Circuit Objects" and "RF Data Objects" for information.

#### **Data Format Support**

RF Toolbox supports the Touchstone SnP, YnP, ZnP, and HnP data file formats. It also introduces the MathWorks AMP format for amplifier data. For more information about this format, see "AMP File Format" in the RF Toolbox documentation.

### **RF Analysis GUI**

RF Tool is an RF analysis GUI that provides a visual interface for creating and analyzing RF (radio frequency) components and networks. You can create RF circuits quickly with the GUI. You can also import and export circuits from the MATLAB workspace and RF data files.

RF Tool also provides the ability to set circuit parameters, analyze circuits, view their resulting S-parameter data, and visualize the data using X-Y plane plots, polar plane plots, and Smith charts.

### <span id="page-22-0"></span>**Compatibility Summary for RF Toolbox**

This table summarizes new features and changes that might cause incompatibilities when you upgrade from an earlier version, or when you use files on multiple versions. Details are provided in the description of the new feature or change.

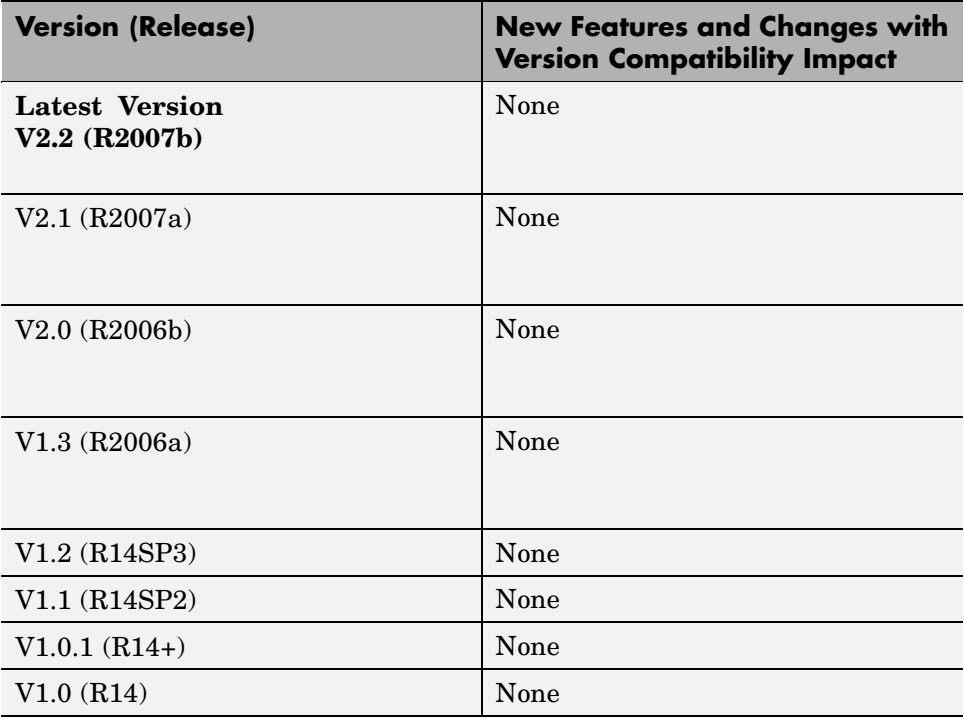